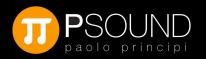

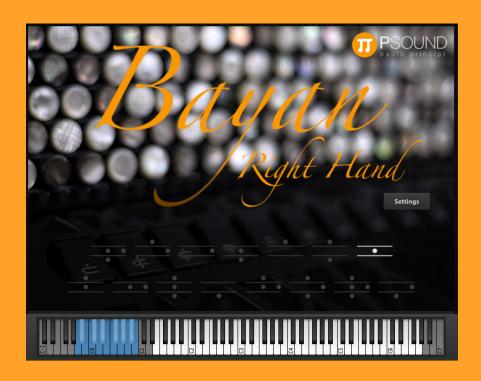

# **BAYAN**USER GUIDE

# **W**

## **PSOUND**

Thank you for using a **PSound Library**. I hope you enjoy playing and recording your new instrument.

As a musician, I hope that my instruments can allow you to develop your musical ideas and unleash your creativity.

## Music first!

In the first part of this User Guide I will provide you with an overview of how to use PSound libraries: installation, software authorization, UVI Workstation basics.

In the second part I will introduce "Bayan" library: features, interface, presets, parameters, tips & tricks.

If you have any questions, feel free to email me at: info@psound.it

or use the contact form on the website:

https://www.psound.it/contacts.html

<sup>&</sup>quot;Bayan" is produced by PSound. Copyright © 2022 by Punctus Multimedia.

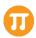

# TERMS & CONDITIONS. EULA (END USER LICENSE AGREEMENT)

Psound Copyright, Terms and conditions.

Please read the terms of the following License Agreement before using any of these audio samples. By using any of these audio samples, you agree to become bound by the terms of the License Agreement. If you do not agree with the terms of the License Agreement, do not use any of these audio samples.

You may use these Samples provided on this website, on a royalty-free basis, to create your own original music compositions or audio projects. You may broadcast and/or distribute your own music compositions or audio projects that were created using the Audio Content

We stay at your disposal for any help or support.

If you have any queries please do not hesitate to contact us

ALL RIGHTS NOT EXPRESSLY GRANTED ARE RESERVED.

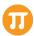

# PART 1. INSTALLATION

# 1.1 REQUIREMENTS

To buy and use PSound libraries you need:

- **PSound account** registration https://www.psound.it/registration.html
- iLok user ID (after creating a free account) https://www.ilok.com/#!registration
- iLok License Manager software https://www.ilok.com/#!license-manager
- UVI Workstation software as free sample player https://www.uvi.net/uvi-workstation.html

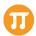

# **1.2 SYSTEM REQUIREMENTS**

(UVI WORKSTATION)

## **HARDWARE**

57.8 MB of disk space (Mac Installer: 233 MB; Windows64 Installer: 266 MB)

Supported Operating Systems:

- Mac OS 10.9 Mavericks to macOS 11 Big Sur (64-bit)
- Windows 8 to Windows 10 (64-bit)

Hard Drive: 7,200 rpm recommended or SSD 4GB RAM (8 GB+ highly recommended for large UVI Soundbanks)

## **COMPATIBILITY**

Supported Plugins: Audio Units, AAX, VST, Stand-alone Tested and Certified in: Digital Performer 8+, Pro Tools 11+, Logic Pro X+, Cubase 7+, Nuendo 6+, Ableton Live 8+, Studio One 2+, Garage Band 6, Maschine 1 & 2, Tracktion 4+, Vienna Ensemble 5, Reaper 4+, Sonar X3, Main Stage 3, MuLab 5.5+, FL Studio, Bitwig 1+, Reason 9.5+

Supported File Formats: Soundbanks (.ufs), AIFF, FLAC, MP3, MP4 (with QuickTime installed on Windows for MP3/MP4), REX1, REX2, SDII (on Mac), WAV, WAV64, SND, CAF

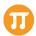

# **1.3 SOFTWARE INSTALLATION**

**Download and install UVI Workstation**, the free sample player provided by UVI (<a href="https://www.uvi.net/uvi-workstation.html">https://www.uvi.net/uvi-workstation.html</a>).

It can be used as Stand-alone software or as plugin (AU, VST, AAX) in your DAW (Digital Performer, Pro Tools, Logic Pro, Cubase and many others).

**Download your PSound library (.rar)** and decompress it using WinRar for Windows or Rar Extractor for Mac OS. The final library file is a .UFS file and it will be loaded in the UVI Workstation.

# **1.4 SOFTWARE AUTHORIZATION**

**Authorize your library on "MyPsound"** page by inserting your iLok user ID correctly in the dedicated link.

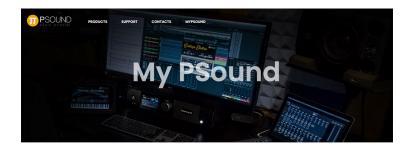

#### MY PRODUCTS

| PRODUCT          | ORDER                          | SERIAL           | DOWNLOAD              | AUTHORIZATION                         |
|------------------|--------------------------------|------------------|-----------------------|---------------------------------------|
| Tutage recordion | #PS140029<br>December 18, 2014 | NFRPSO1-1486F085 | Vintage_Accordion.rar | ILok User: Punctus<br>January 8, 2015 |

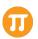

Transfer the license in your computer or in your iLok key. After software authorization, you will find your license in the iLok License Manager software (downloaded from <a href="https://www.ilok.com/#!license-manager">https://www.ilok.com/#!license-manager</a>). It allows you to transfer the license in your computer or in your iLok key by a simple Drag&Drop operation.

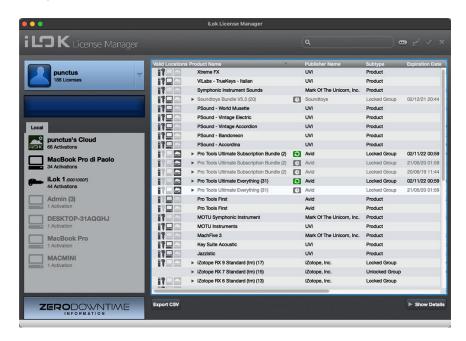

# 1.5 LOAD & PLAY

**Load your .UFS file on UVI Workstation** and play your instrument.

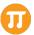

# PART 2. BAYAN

## 2.1 THE INSTRUMENT

The Bayan is a type of chromatic button accordion developed in Russia in the early 20th century.

It's used for classical and contemporary music. The original sampled instrument is the "Bugari Bayan Prime".

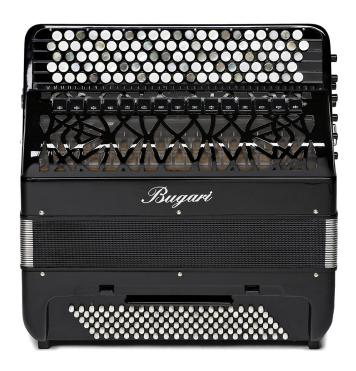

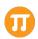

PSound "Bayan" is the most accurate accordion virtual instrument available.

It's composed by 3.000 high definition samples (96 kHz, 24 bit), including adjustable key noise, register noise, filters and tremolo implementation.

## **Right Hand**

It has 64 notes (E-G), 4 Chorus (4', 8', 8' Cassotto, 16') and 15 registers (chorus combinations).

#### Left Hand

It has 58 notes (E-C#), 3 Chorus (4', 16', 16') and 7 registers.

## 2.2 THE PRESETS

PSound Bayan lets you use 4 different presets:

## 01\_Bayan\_Right\_Expr

Right hand simulation of the instrument. 15 registers are available. A special filter is implemented in combination with MIDI Control Change #11 (Expression) to simulate timbre changes on the "crescendo".

## 01\_Bayan\_Right

Right hand simulation of the instrument. 15 registers are available. It's a standard velocity layer instrument to be played by a MIDI controller using velocity (and expression of course but without filtering).

## 02\_Bayan\_Left\_Expr

Left hand simulation of the instrument. 6 registers are available and a "Pedal Reinforcement" (it double the first octave according to the selected register). A special filter is implemented in combination with MIDI Control Change #11 (Expression) to simulate timbre changes during "crescendo".

## 02\_Bayan\_Right\_Expr

Left hand simulation of the instrument. 6 registers are available and a "Pedal Reinforcement". It's a standard velocity

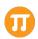

layer instrument to be played by a MIDI controller using velocity (and expression of course but without filtering).

## 03\_Bayan\_Noises

A collection of accordion noises: bellow (air and shots), keys, case shots and registers. It can be use to add more realism to contemporary compositions.

## 2.3 KEY SWITCHES

Key Switches are simply out of range notes that allow you to change the registers using MIDI messages. You can identify them thanks to their color (light blue). They are usually used in a MIDI sequence to automate registers changes.

- Presets 01:

From A-1 to B0 (registers 1-15)

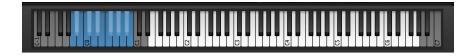

- Presets 02:

From C0 to F#0 (reg. 1-6 + "Pedal Reinforcement on/off")

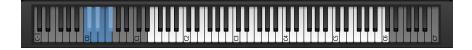

Preset 03:

There are no Keyswitch in this preset. Colors show you the noise categories as described in chapter 2.6.

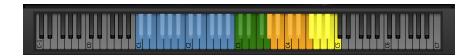

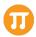

## **2.4 THE INTERFACE**

The Bayan interface is simple and easy to use. The main screen lets you change the registers. A default reverb is provided for a fast "Load & Play".

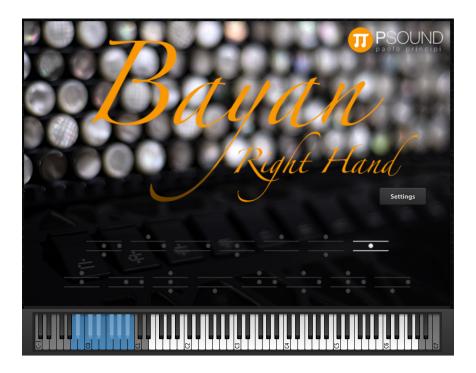

Blue keys in the keyboard show you the available "Key switches". You can also record these notes in a MIDI track for a complete automation.

If you need more control, you can access to the "setting" panel.

The setting panel lets you make the following operations:

- Turn on/off the Reverb
- Set Reverb parameters (Time, Mix)
- Adjust Key Noise volume
- Adjust Register Noise Volume

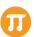

- Adjust the Volume for each Chorus independently. Close button lets you back on the main Screen.

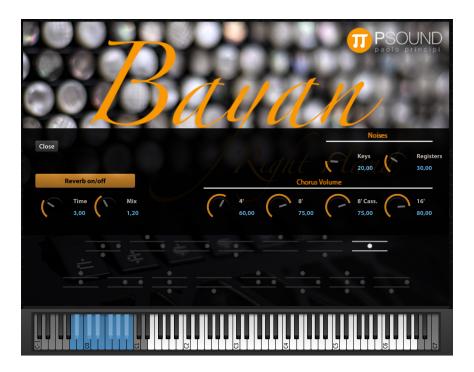

(Settings Panel)

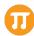

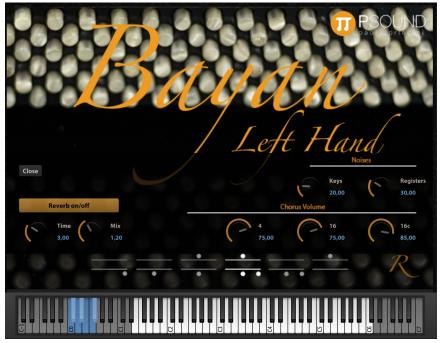

("Left Hand" preset Panel).

# 2.5 NOISES

A special programs, called "03\_Bayan\_Noises" is a complete collection of accordion noises. The sounds are divided by category and the color of the keys lets you find them:

- Light Blue keys: Bellow noises (air, shots and glissando)
- Green keys: Case shots
- Orange keys: keys
- Yellow keys: registers.

Noises program allow you to use all the creative possibilities of a classic accordion to realize your contemporary music.

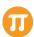

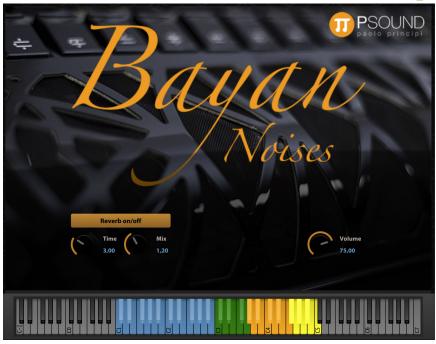

("Noises" preset Panel).

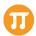

## 2.6 FEATURES

#### General Info:

- 96kHz/24bit resolution
- 3000 samples
- up to 6 velocity layers and Round Robin
- 1,8 GB memory storage
- expression filter for the "crescendo"
- Keyswitches (register changes)
- Key Noise (adjustable)
- Register Noise (adjustable)
- Tremolo implemented on "Modulation wheel"
- Reverb (on/off switch) with "time" and "mix" knobs

## Right hand:

- Notes: 64 (E-G)

- Chorus: 4', 8', 8' cassotto, 16'

- Registers: 15

#### Left hand:

- Notes: 58 (E-C#) - Chorus: 4', 16', 16'

- Registers: 6 + "Pedal Reinforcement"

## Recorded at Punctus Multimedia Studio with:

- Apogee Symphony I/O mk II audio interface
- Apogee Mic Preamp soundcard
- DPA 4006 microphones
- Motu Digital Performer 11 (Daw)
- DSP Quattro Sound Editing Software by Stefano Daino.